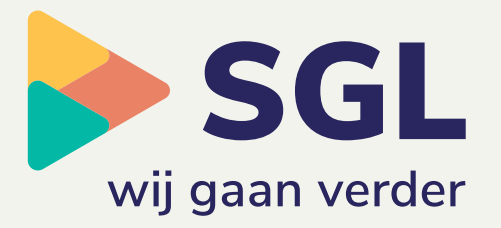

# **ICT informatie voor nieuwe medewerkers**

# **1 Inlogs, intranet en accounts**

#### **Computers**

Binnen SGL werken we met Microsoft Surface. Een surface kan persoonlijk zijn, dus alleen door jou te gebruiken. Maar het kan ook zijn dat je een surface deelt met andere collega's. Dit is afhankelijk van je functie.

## **SGL-account**

De inloggegevens ontvang je via onze ICT partner Detron in jouw eigen privé e-mail ongeveer één week voordat je bij SGL gaat starten.

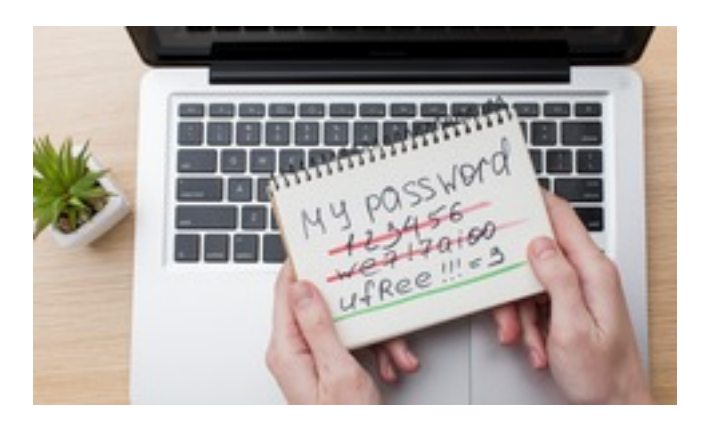

## **Wachtwoord**

Als je je voor de eerste keer aanmeldt op het netwerk, moet je je wachtwoord wijzigen. Dit wachtwoord moet aan een aantal voorwaarden voldoen:

- minimaal 12 karakters
- minimaal drie van de volgende vier categorieën moet voorkomen: een hoofdletter, een kleine letter, een cijfer, een speciaal teken (zoals !, @)
- je mag in het wachtwoord niet je (login)naam gebruiken.

#### **Office365 (o.a. Word, Excel, OneDrive, e-mail)**

Bij SGL maken we gebruik van Microsoft 365; zeg maar Office uit de Cloud. Hierbij zijn er twee varianten: een versie met uitgebreide mogelijkheden (de E3-licentie) en een webversie van Microsoft met beperkte mogelijkheden (de F3-licentie). Jouw functie (of rol/taken) bepaalt welke van deze twee versies je nodig hebt en dus tot je beschikking krijgt.

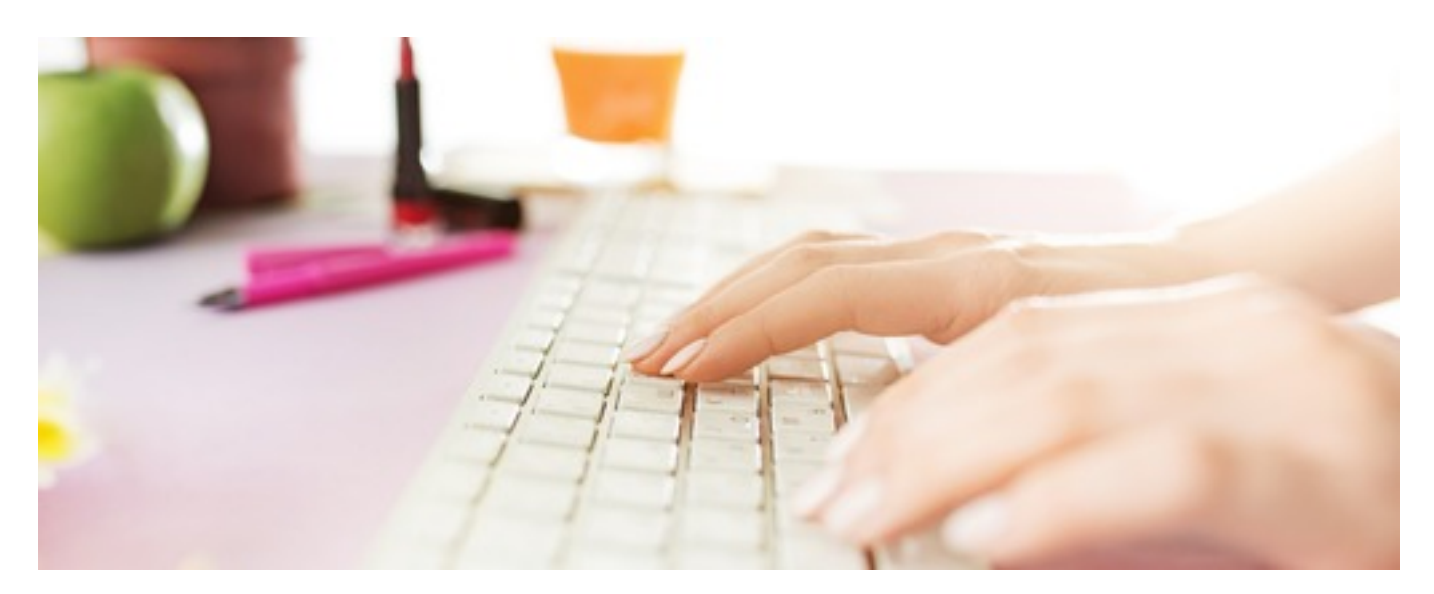

# **E-mail**

Iedereen krijgt een eigen e-mailadres. Deze is voor de @ gelijk aan de login en de geboortenaam. En na de @ sgl-zorg.nl. (bv: jjanssen@sgl-zorg.nl).

#### **E-mailhandtekening**

Het is belangrijk dat je e-mailhandtekening in lijn is met de huisstijl van SGL. Daarover hebben we afspraken gemaakt die je terugvindt op Kompas - knop Communicatie - Huisstijl – Sjablonen/E-mailhandtekeningen. Daar vind je ook instructiefilmpjes terug over het aanmaken van je e-mailhandtekening.

## **Kompas: ons intranet en digitale werkomgeving**

Nadat de computer is opgestart verschijnt de startpagina van Intranet: Kompas. Dat is onze portaal vanwaar je toegang kunt krijgen tot alle beschikbare programma's en informatie. Dit portaal noemen we bij SGL: Kompas; ons intranet. Op het intranet tref je het laatste nieuws en informatie van de verschillende

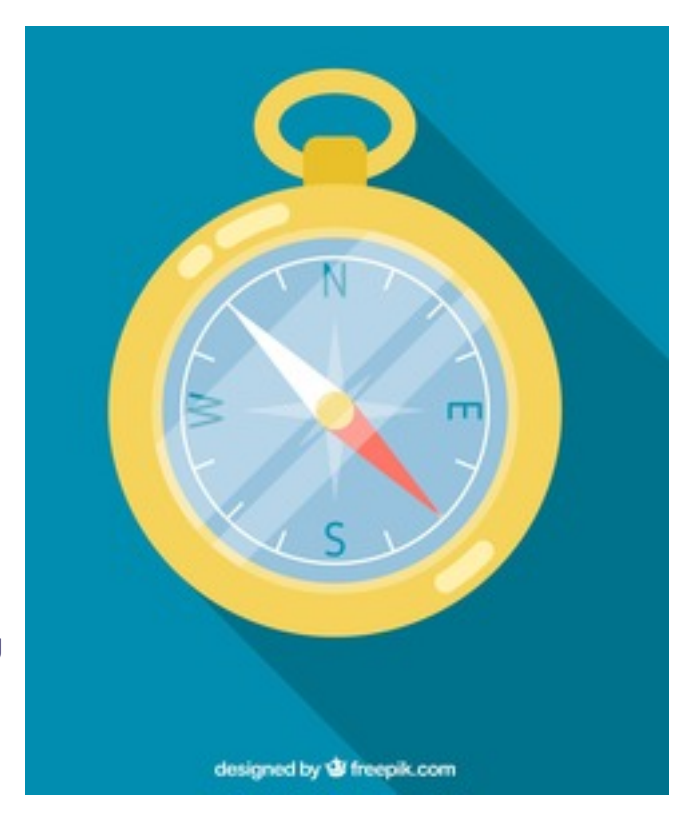

afdelingen. Je kunt via het intranet ook naar belangrijke procedures en richtlijnen zoeken. Onder het kopje 'Toepassingen' zie je een aantal tegels van SGLapplicaties, onder andere 'Mijn Youforce' en 'Inplanning'. Als je op de tegel klikt, kun je zonder in te loggen deze applicatie openen.

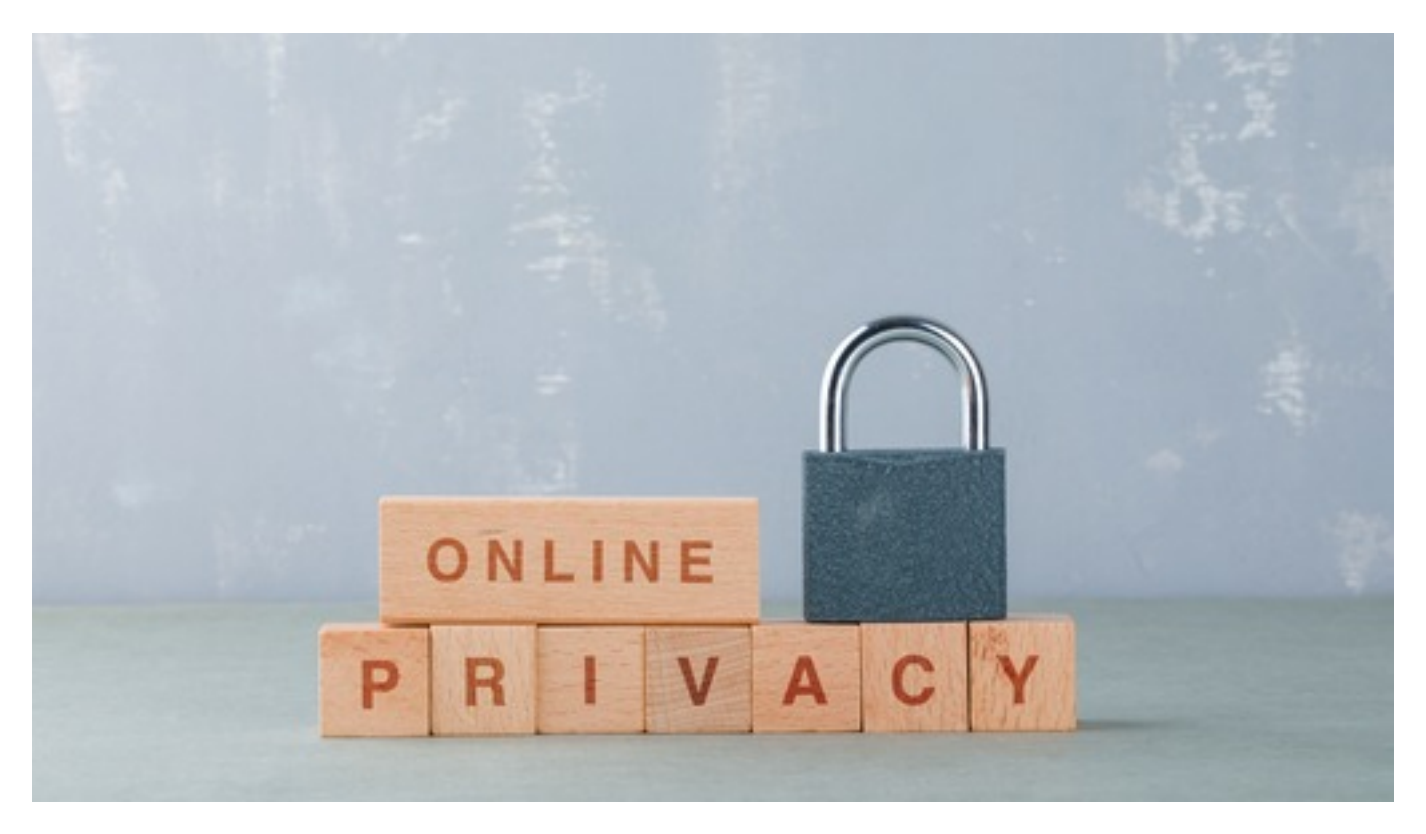

# **OneDrive**

Alle SGL medewerkers hebben een OneDrive (eigen opslag van persoonlijke documenten). De OneDrive kan vanuit Microsoft 365 web app op Kompas (applicaties) worden opgestart.

# **Printen**

Zodra je je aanmeldt op het netwerk krijg je de printer van SGL ter beschikking. Kies voor het afdrukken van een document printernaam 'RSI Cloud printer'. Via een e-mailbericht ontvang je een print pincode. Deze code moet je eerst resetten, daarna kun je op elke printer in iedere SGL locatie gebruiken. Instructies voor print pincode reset zijn te vinden op Kompas 'printen via ricoh smart integration'

#### **Telefoon**

Afhankelijk van je functie kan het zo zijn dat je een smartphone van SGL ter beschikking gesteld krijgt.

**Let op:** Bij de smartphone worden verschillende codes uitgeleverd. De aanmeldcode,de pincode en de puk-code. Bewaar deze codes

goed, omdat we deze bij het oplossen van problemen mogelijk nodig hebben. Mocht je bij het gebruik van je smartphone problemen of vragen hebben, dan kun je tijdens kantooruren terecht bij de Helpdesk ICT.

Een Apple ID wordt niet uitgeleverd, iedereen moet een persoonlijk Apple account aanmaken of zijn eigen reeds bestaande gebruiken.

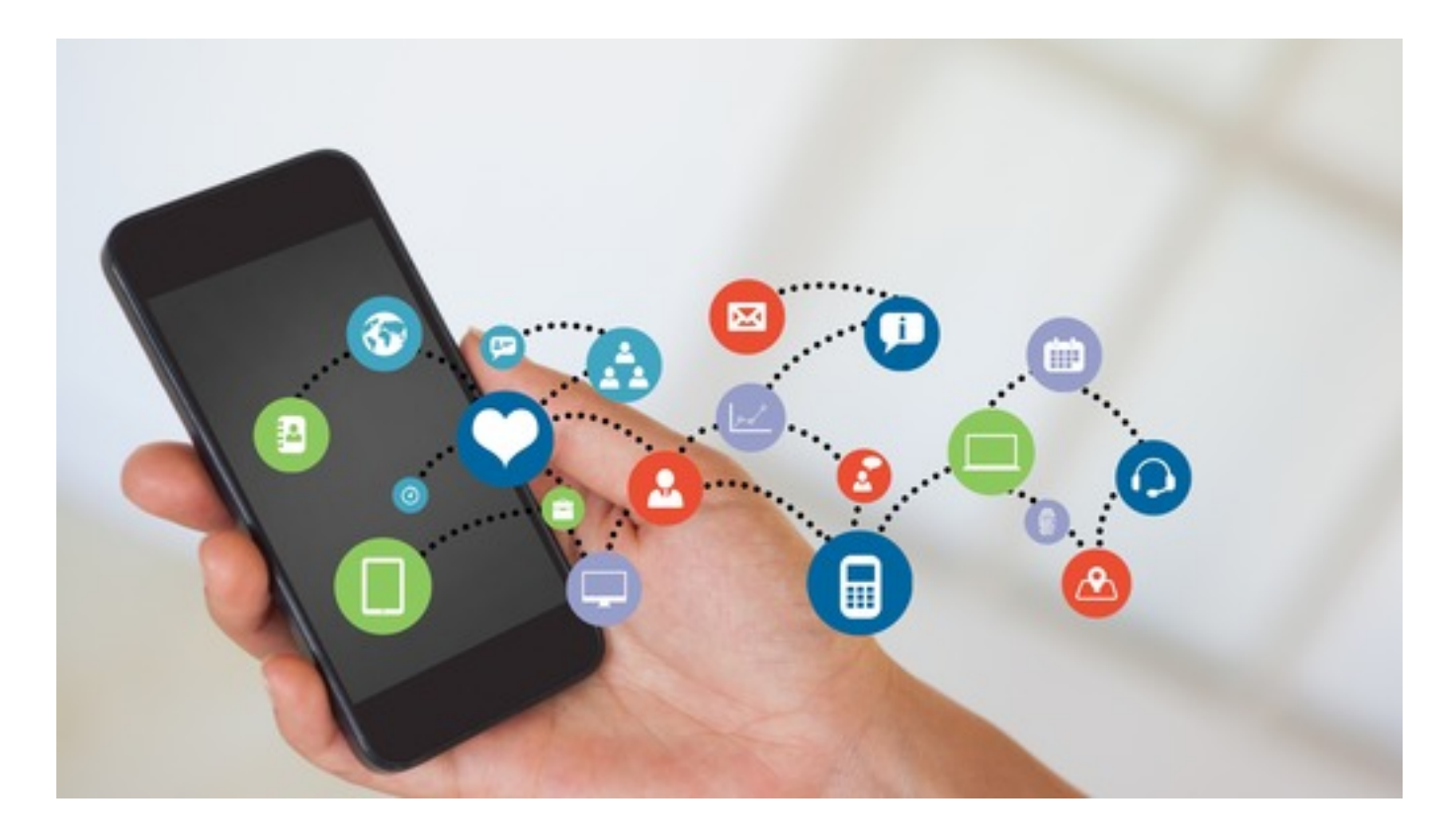

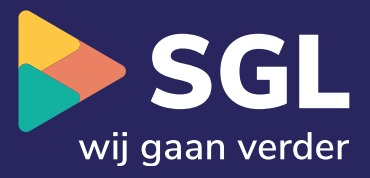

045 - 800 0800 info@sgl-zorg.nl

#### **Contact Postadres**

Postbus 5036 6130 PA Sittard

**Blijf op de hoogte [3](https://www.facebook.com/sglzorg/)**

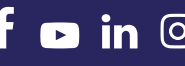